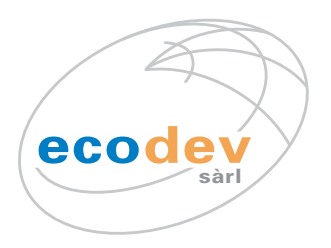

# Configuration du compte de messagerie IMAP avec Microsoft Outlook 2010 (Windows)

# Fn résumé:

serveur de mail entrant (IMAP): mail.ecodev.ch Port avec SSL: 995

serveur de mail sortant (SMTP): mail.ecodev.ch Port avec TLS: 587

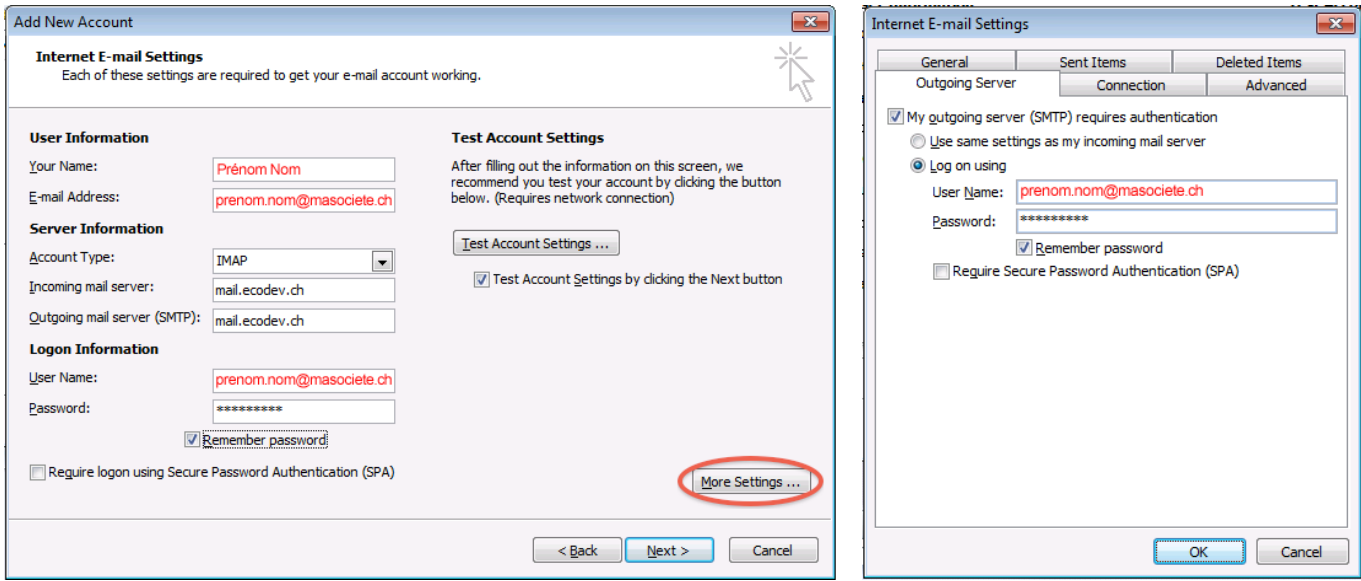

### Ouvrez **Microsoft Outlook 2010**

#### Dans le menu **Fichier**, choisissez l'option **Info**

#### Cliquez sur le bouton **Réglage de compte**

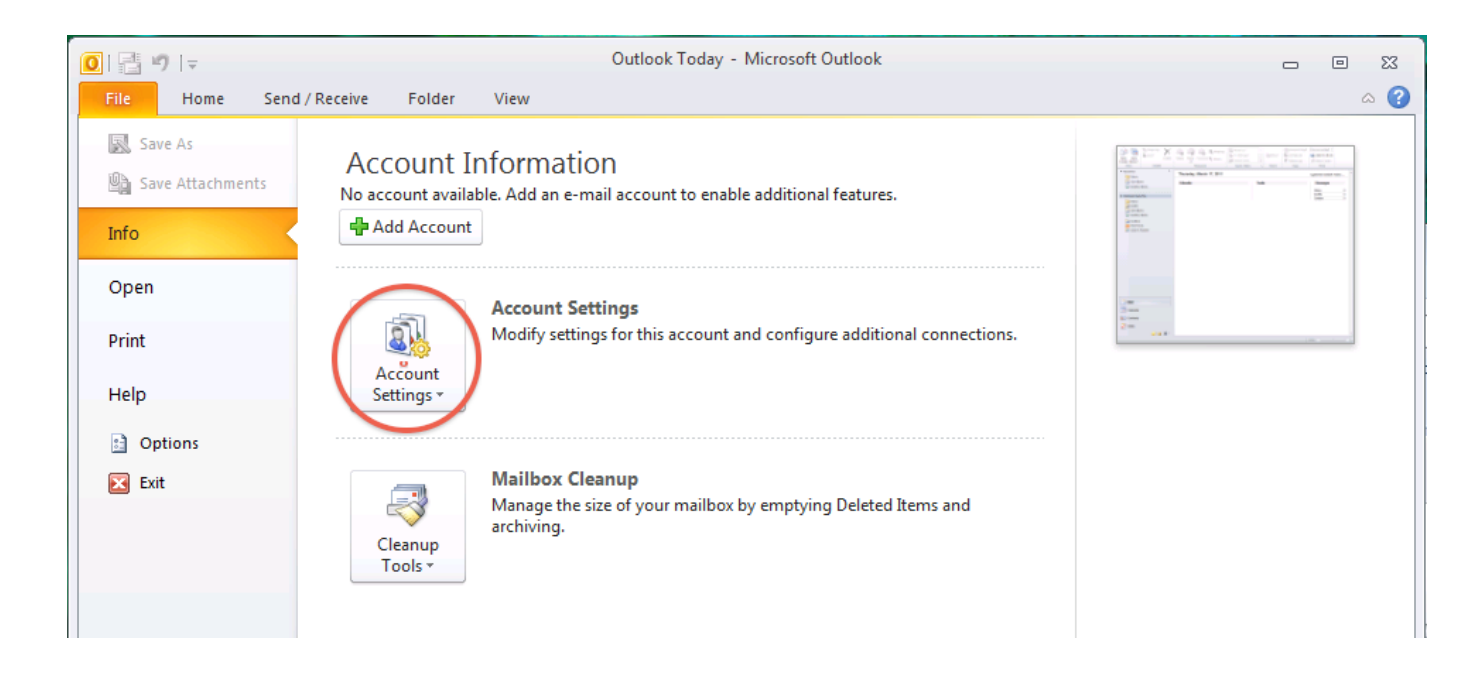

#### Cliquez sur l'onglet **E-mail** puis sur **Nouveau...**

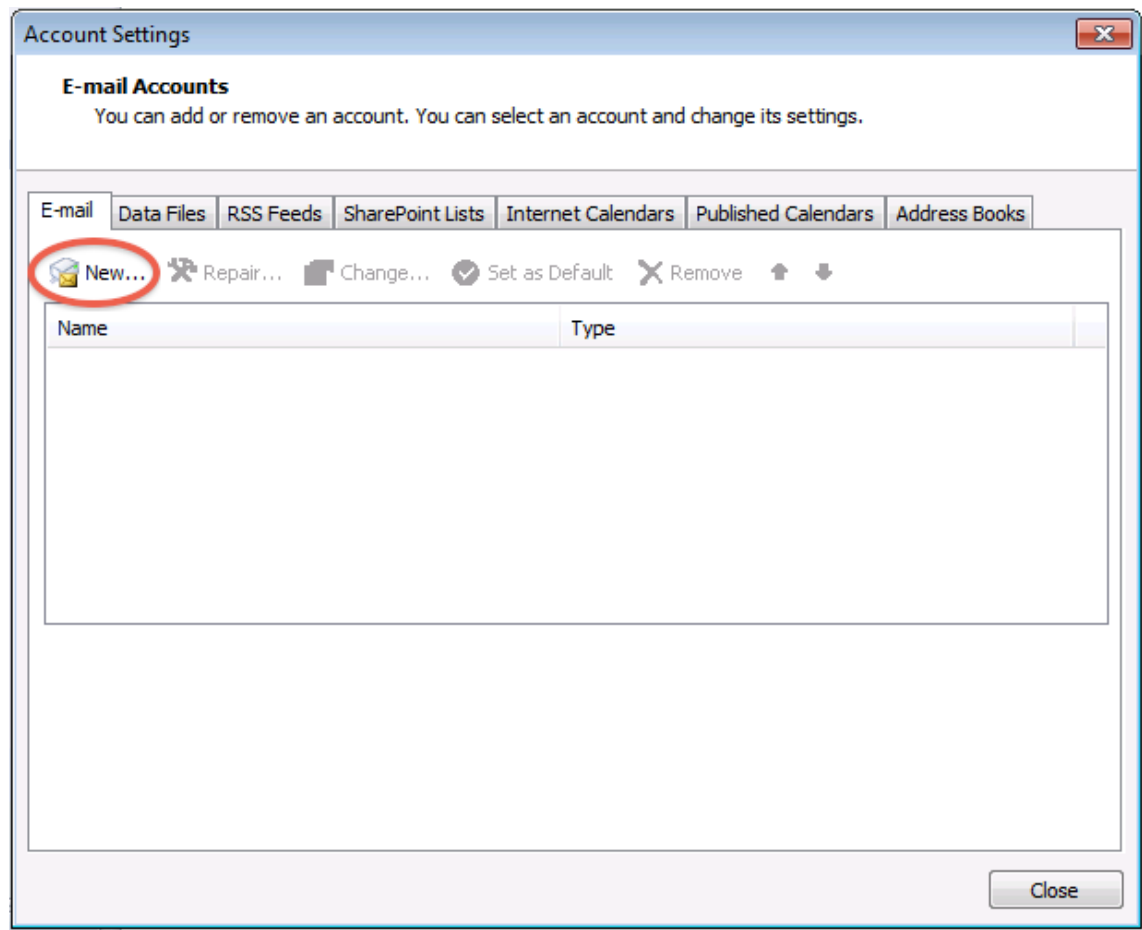

### Dans l'assistant, choisissez de **Configurer manuellement les réglages serveur**

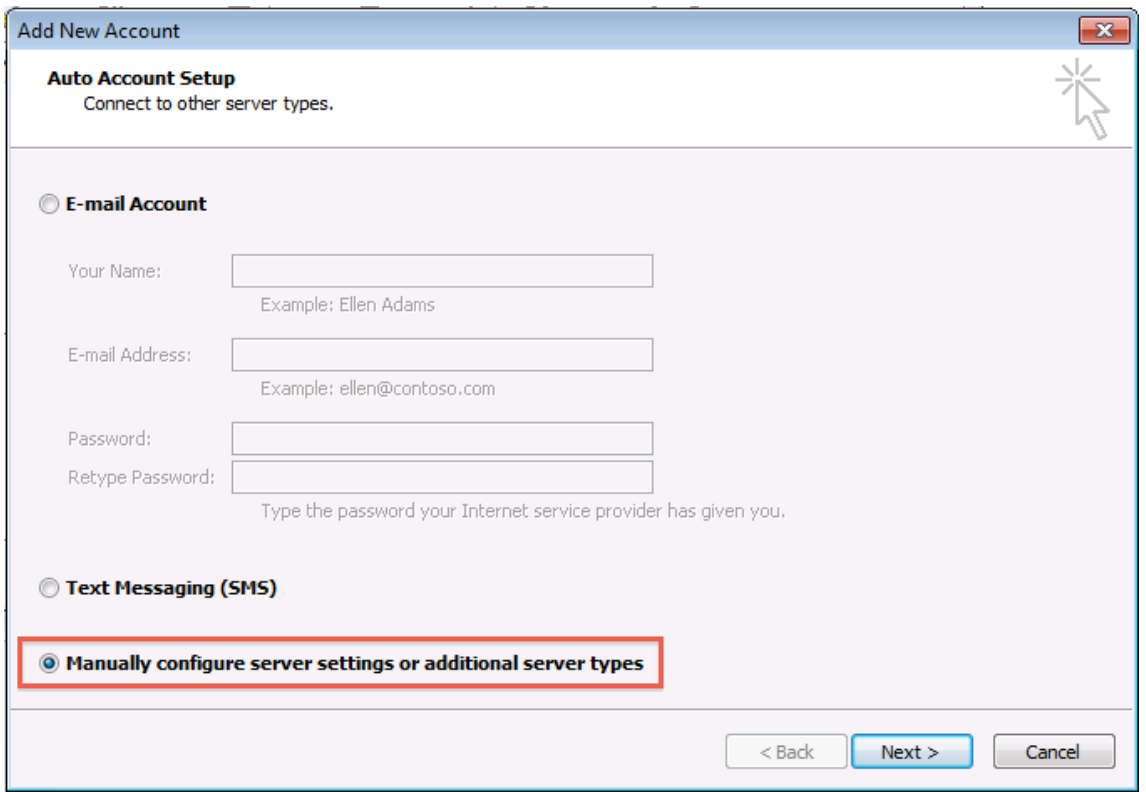

# Choisissez le type de service **Internet E-mail (POP / IMAP)**

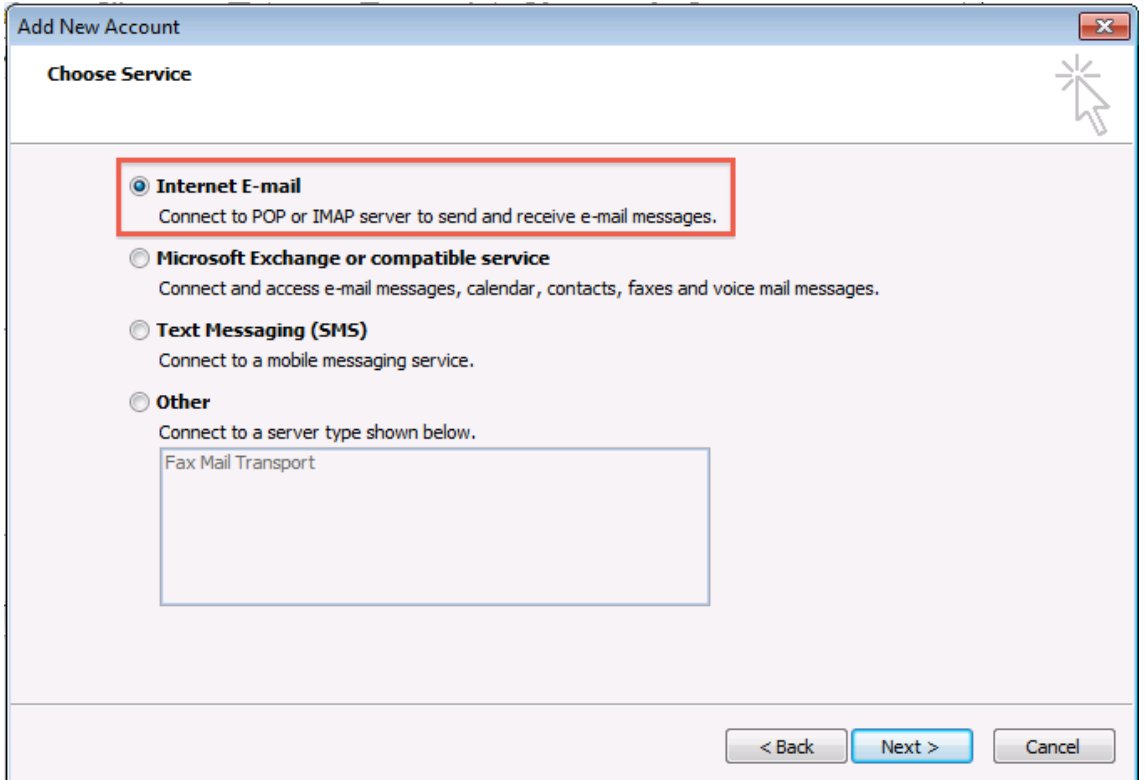

### Contrôlez vos données conformément à l'image ci-dessous.

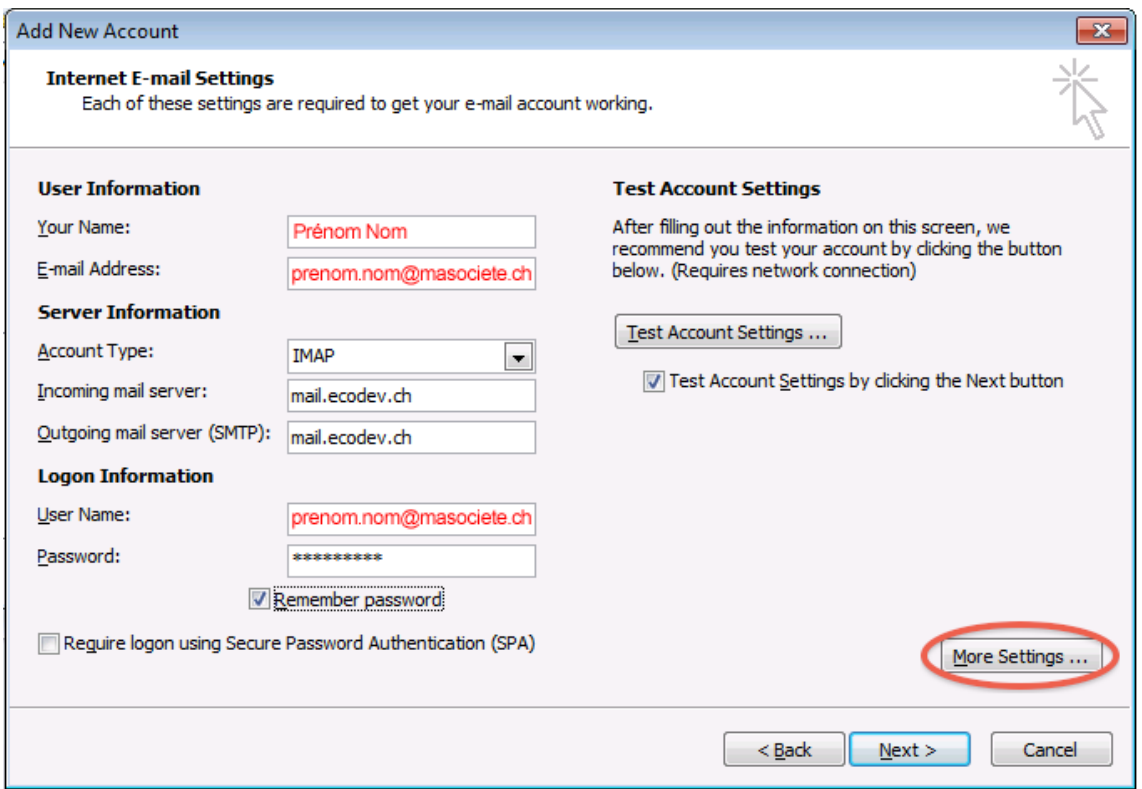

## Cliquez sur **Réglages supplémentaires...** pour paramétrer le serveur sortant

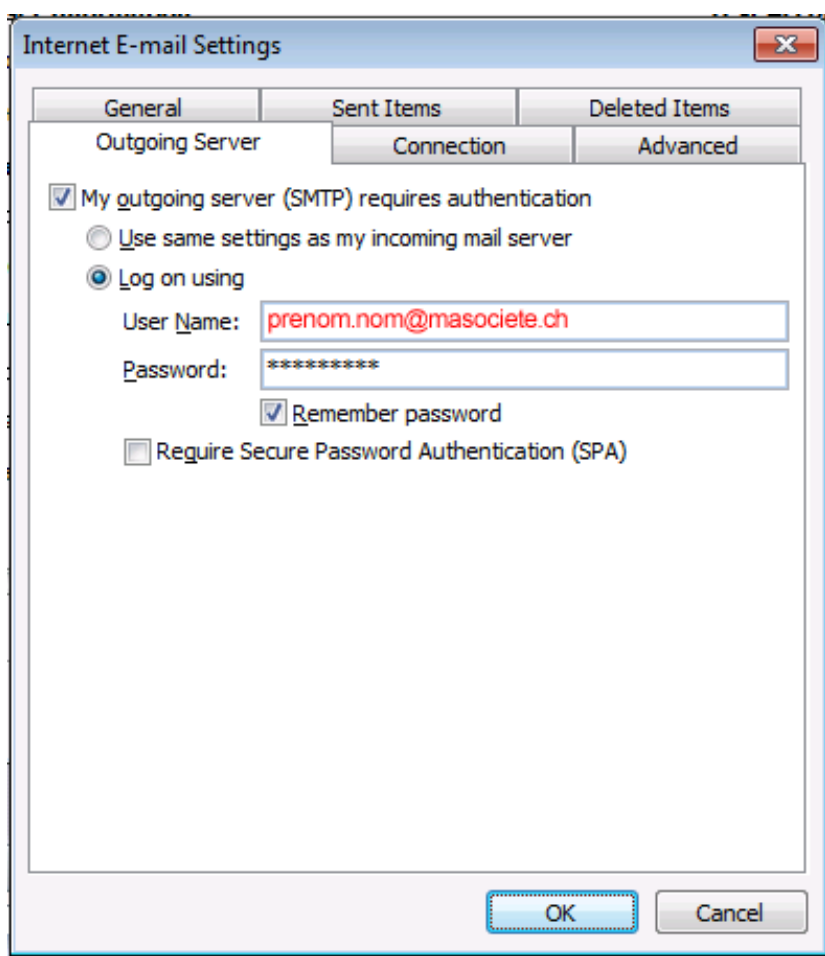

#### Cliquez sur **Avancé**

Réglez les ports et le chiffrement des serveurs **entrant** et **sortant** comme ci-dessous.

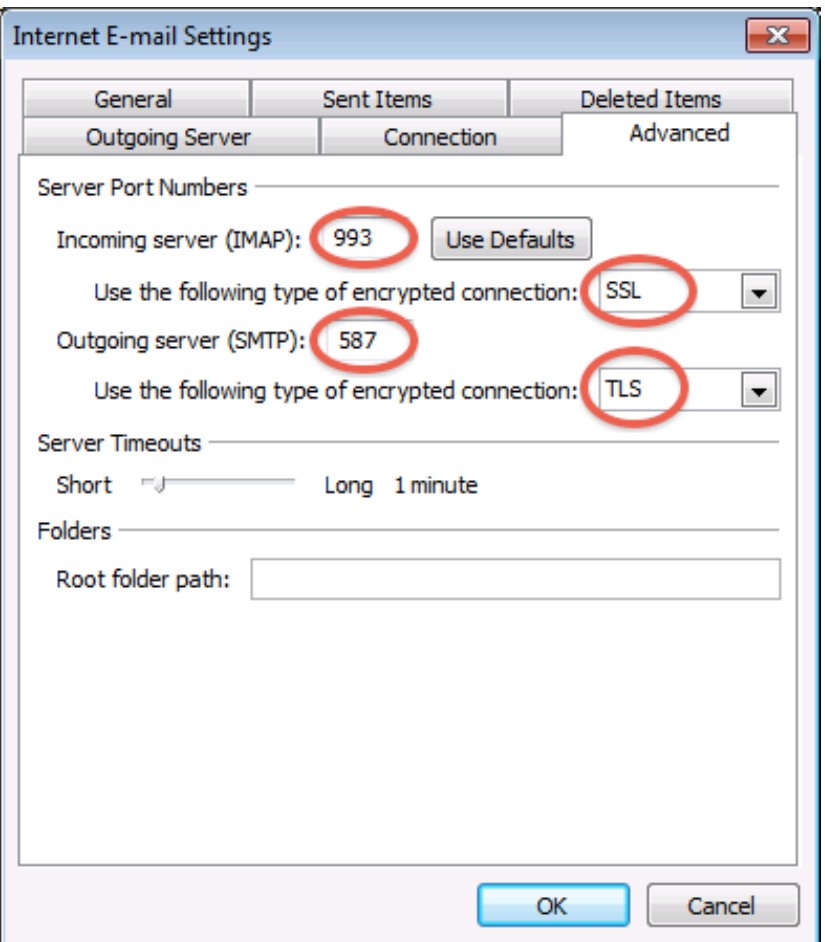

Cliquez sur **Ok** puis continuer l'assistant en faisant **Suivant**

Outlook teste à présent les réglages du compte.

Si le test s'achève sans erreur, le compte est correctement configuré, félicitations.